## Datora reģionālie iestatījumi – kas jānorāda korektai sistēmas darbībai

Jāatver ir vadības panelis (Conrtol panel)

apraksts kā to atvērt https://support.microsoft.com/lv-lv/help/13764/windows-where-iscontrol-panel

## Atveram sadaļu "reģions" (Region)

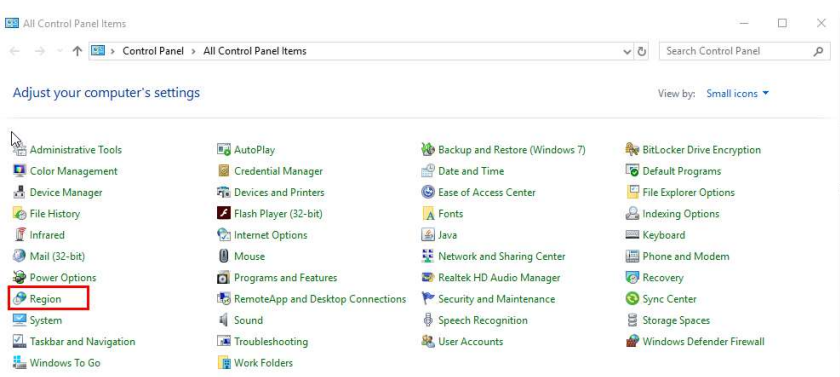

Tiks atvērts reģionālo iestatījumu logs, kur veicama reģionālo uzstādījumu pārbaude. Ja uzstādījumi ir savādāki, kā zemāk aprakstītajos laukos, jāveic to labošana. Svarīgākās un kontrolējamās lietas ir atzīmētas ar sarkanu.

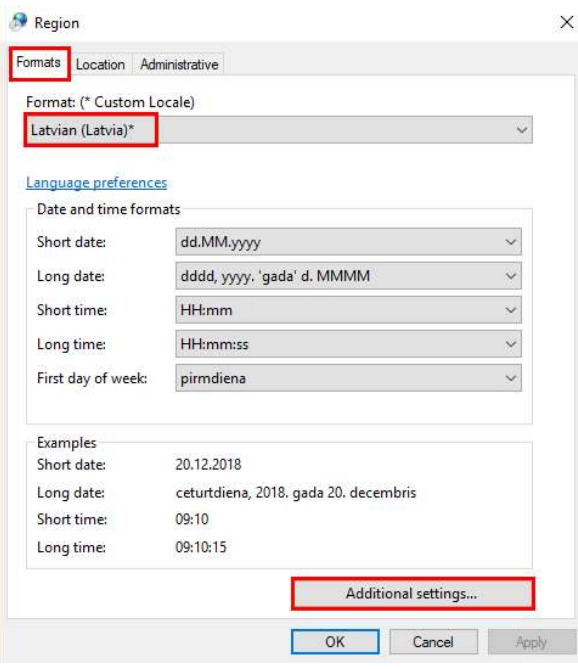

Logā "Formāti" (Formats) jāatver papildus iestatījumi (Additional settings...) un jāatzīmē kā parādīts ekrānuzņēmumos

- Decimālatdalītājam jābūt "."
- Zīmju grupēšanas simbolu (Digit grouping symbol) ieteicams norādīt tukšu
- Sarakstu atdalītājam (List separator) jābūt ";"
- Datuma formāta beigās nedrīkst būt atdalītājs nevis dd.mm.yyyy., bet gan dd.mm.yyyy

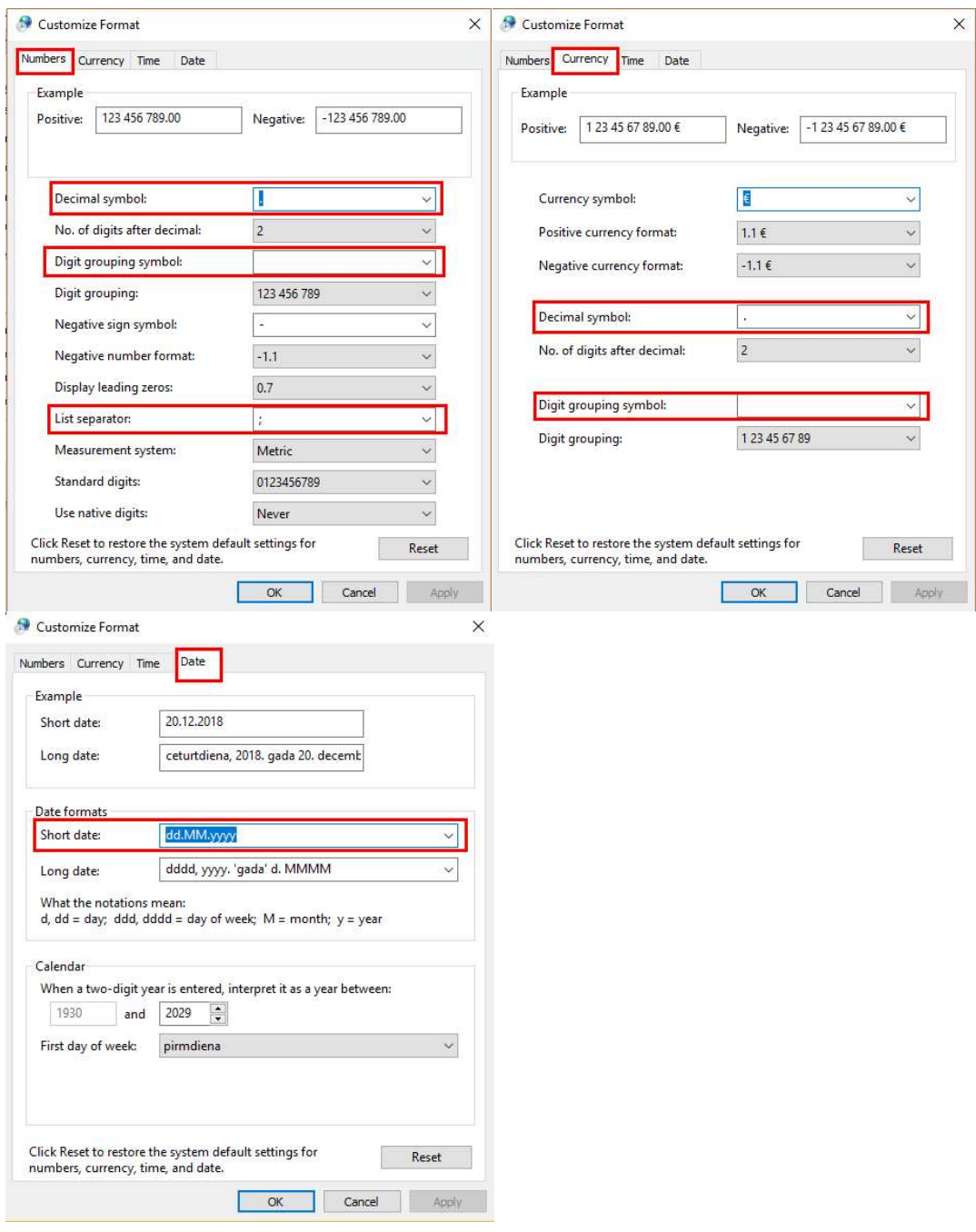

Ja datuma formātu nevar izvēlēties no izvēlnes, tad lauks jāaizpilda manuāli, kā parādīts piemērā.

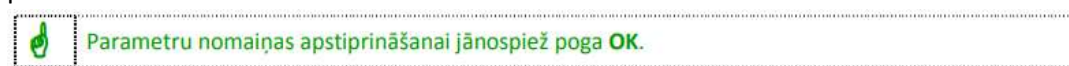

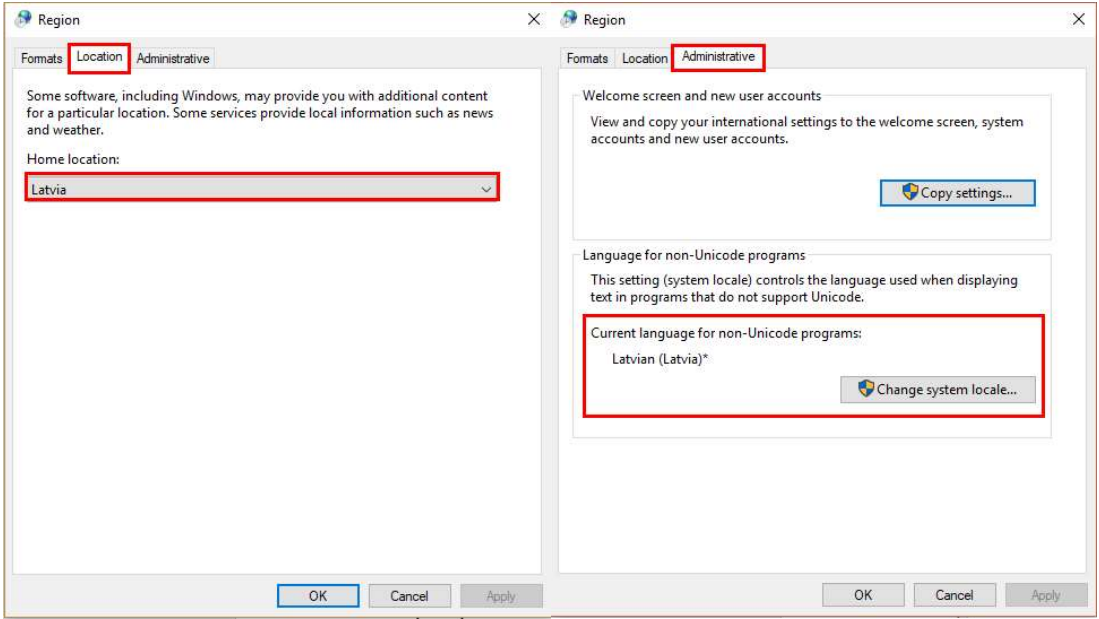

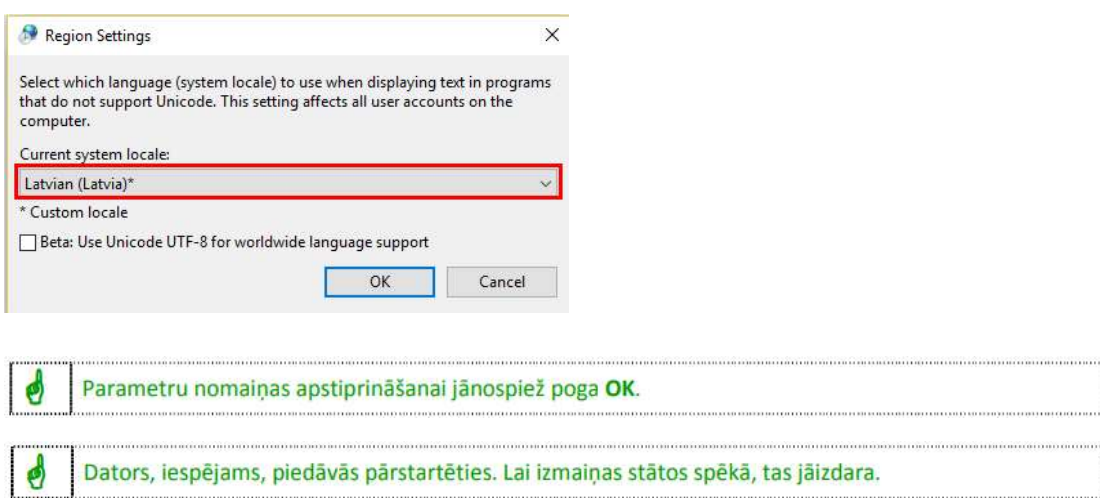